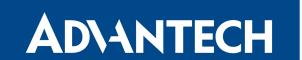

# **AT Commands (AT-SMS)**

# **APPLICATION NOTE**

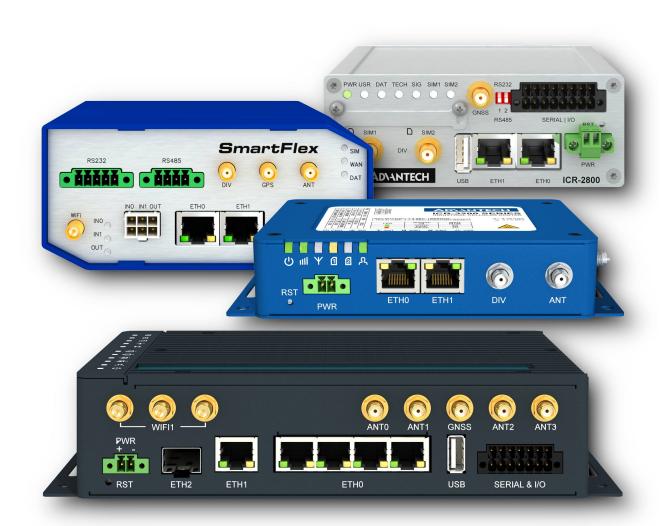

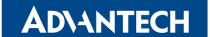

# **Used symbols**

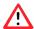

Danger – Information regarding user safety or potential damage to the router.

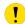

Attention - Problems that can arise in specific situations.

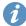

Information, notice - Useful tips or information of special interest.

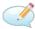

Example – Example of function, command or script.

### **GPL license**

Source codes under GPL license are available free of charge by sending an email to: techSupport@advantech-bb.com

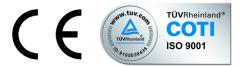

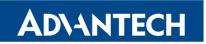

# **Contents**

| 1 AT-SMS Protocol |                              |   |   | 1        |
|-------------------|------------------------------|---|---|----------|
|                   | 1.1 Introduction             |   |   | 1        |
|                   | 1.2 Enabling / Come Frotocor | • | • | •        |
| 2                 | 2 Available AT Commands      |   |   | 3        |
|                   | 2.1 ATE                      |   |   | 3        |
|                   | 2.2 AT+CMGF                  |   |   | 3        |
|                   | 2.3 AT+CMGS                  |   |   | 4        |
|                   | 2.4 AT+CMGW                  |   |   | 4        |
|                   | 2.5 AT+CMSS                  |   |   | 5        |
|                   | 2.6 AT+CMGL                  |   |   | 5        |
|                   | 2.7 AT+CMGR                  |   |   | 6        |
|                   | 2.8 AT+CMGD                  |   |   | 6        |
|                   | 2.9 AT+CPMS                  |   |   | 6        |
|                   | 2.10 AT+CSCA                 |   |   | 7        |
|                   | 2.11 AT+CSCS                 |   |   | 7        |
|                   | 2.12 AT+CPIN                 |   |   | 7        |
|                   | 2.13 AT+CIMI                 |   |   | 8        |
|                   | 2.14 AT+CNUM                 |   |   | 8        |
|                   | 2.15 AT+CREG                 |   |   | 8        |
|                   | 2.16 AT+COPS?                |   |   | 9        |
|                   | 2.17 AT+CSQ                  |   |   | 9        |
|                   | 2.18 ATI                     |   |   | 10<br>10 |
|                   | 2.19 AT+CGMI                 |   |   | 10       |
|                   | 2.20 AT+GMI                  |   |   | 10       |
|                   | 2.22 AT+GMM                  |   |   | 10       |
|                   | 2.23 AT+CGMR                 |   |   | 11       |
|                   | 2.24 AT+GMR                  | - |   | 11       |
|                   | 2.25 AT+CGSN                 |   | - | 11       |
|                   | 2.26 AT+GSN                  |   |   | 11       |
|                   | 2.27 AT+CGPADDR              |   |   | 11       |
|                   | 2.27 / 1001/1001/1001/1001   | • | • | • • •    |
| 3                 | 3 AT Commands Alphabetically |   |   | 12       |
| 4                 | Related Documents            |   |   | 13       |

### 1. AT-SMS Protocol

#### 1.1 Introduction

AT-SMS protocol is a private set of AT commands supported by Advantech cellular routers. It can be used to access the cellular module in the router directly via AT commands, work with short messages (SMS) and cellular module state information and settings. AT commands listed here can be sent to the router via TCP or via serial line. This has to be enabled in the router configuration.

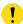

Only the commands supported by Advantech routers are listed in this aplication note. For other AT commands the **OK** response is always sent. There is no support for treatment of complex AT commands, so in such a case the router sends **ERROR** response.

#### 1.2 Enabling AT-SMS Protocol

In the Web interface of the router, navigate to  $Services \rightarrow SMS$  in Configuration section. Enable AT-SMS protocol on the desired interface – serial or TCP. Click Apply button.

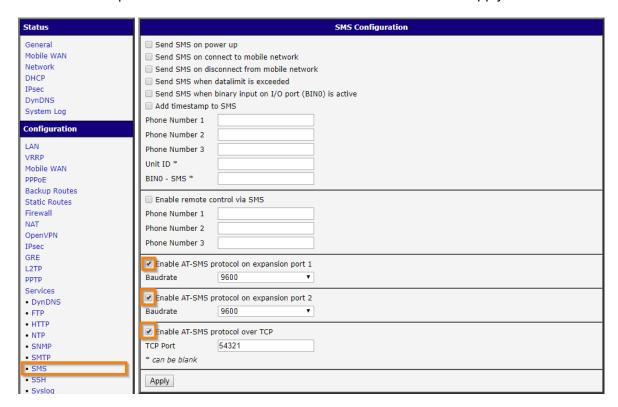

Figure 1: Enabling AT-SMS protocol in SMS Configuration

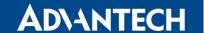

Tip: you can test the AT-SMS protocol via any TCP client (*Enable AT-SMS protocol over TCP* has to be enabled). In the Figure below there is an example of such a test, using Hercules TCP Client and configuration from Figure 1 (TCP port 54321). On AT+CMGF? request command the "0" is returned, so the SMS are in PDU mode.

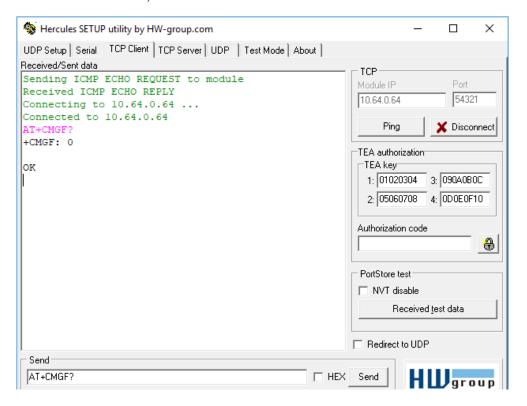

Figure 2: Example of sending AT command via TCP client

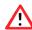

**Note:** When the *Enable remote control via SMS* is activated in the router, received SMS are always **deleted** after being processed! (See Figure 1 just above AT-SMS protocol). This may cause a confusion when you want to use AT-SMS protocol for reading received SMS. See in detail description of remote control via SMS in *Configuration Manual* of your router – Chapter 4. If remote control via SMS is enabled, the command received in SMS is executed and then the SMS is deleted. If there is unknown command in SMS, the script /var/scripts/sms is run and then the SMS is deleted.

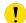

Note: AT commands sent to the router's cellular module via *gsmat* and *gsmat2* commands described in *Commands and Scripts* Application Note (e.g. via SSH) are not processed as AT-SMS protocol AT commands. They are general AT commands and their support may vary for different models of cellular modules.

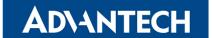

# 2. Available AT Commands

#### 2.1 ATE

*ATE*<*value*> command determines whether or not the device echoes a characters. By default this function is disabled, but it may be useful for debugging purposes.

- <value> is 0 characters are not echoed
- <value> is 1 characters are echoed

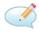

#### 2.2 AT+CMGF

To set the presentation format of short messages the *AT+CMGF=<mode>* command is used.

- <mode> is 0 PDU mode
- <mode> is 1 text mode

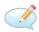

Tip: To find out what SMS format is set, run AT+CMGF?.

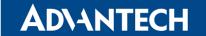

#### 2.3 AT+CMGS

This command allows you to send a short message to an entered number. After sending the command *AT+CMGS="number"* and pressing *Enter* key wait for the character >. Behind this mark it is possible to write your message. The text string is terminated and sent by *CTRL+Z* (it takes some time). SMS writing can be canceled by pressing the *Esc* key.

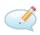

If you want to send SMS in PDU mode, you will need to convert the string of your message to PDU format first along with the receiver phone number (e.g. using some online converter).

The example below contains string "test" sent to phone number +420465717171. Sending of SMS in PDU mode is similar as text mode, but instead of phone number, the binary length of PDU message is passed to the command:

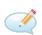

#### 2.4 AT+CMGW

This command allows you to write a short message to SIM storage. After sending the command AT+CMGW="length" (this parameter specifies the maximum message length in bytes) and pressing Enter key wait for the character >. Behind this mark it is possible to write your message. The text string is stored by CTRL+Z (it takes some time). SMS writing can be canceled by pressing Esc key. The response for this command is information about position, where the message was stored.

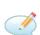

| AT+CMGW="140" | <pre><pre><pre><pre><pre><pre><pre><pre></pre></pre></pre></pre></pre></pre></pre></pre> |
|---------------|------------------------------------------------------------------------------------------|
| AI CHGW- 140  | \press Enter key>                                                                        |
| >Hello World! | <ctrl+z key="" shortcut=""></ctrl+z>                                                     |
| +CMGW: 2      |                                                                                          |
|               |                                                                                          |

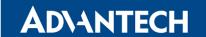

#### 2.5 AT+CMSS

The *AT+CMSS* command sends a message from SIM storage location value <index>. The location corresponds to value that is returned by *AT+CMGW* command. The response is a reference value.

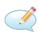

```
AT+CMSS=2                                                                                                    <p
```

#### 2.6 AT+CMGL

The AT+CMGL command is used to list messages of a certain status from a message storage area. If you use this command in the form AT+CMGL="ALL", you get a list of all stored messages. If the status of a message is "received unread", after being retrieved by the AT+CMGL command, the status is changed to "received read".

```
+CMGL: <index>, <status>,<sender number>, ,<date>,<time> SMS text
```

Parameters have the following meaning:

- <index> location of the message in the message storage area
- <status> specifies the messege status:
  - REC UNREAD received unread
  - REC READ received read
  - STO UNSENT stored unsent
  - STO SENT stored sent
  - ALL lists all messages. Note: This option does not work in PDU mode. Use AT+CGML=4 in PDU mode instead.
- <sender number> tel. number from which the message was received
- <date> date when the message was received
- <time> time when the message was received

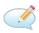

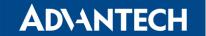

#### 2.7 AT+CMGR

The *AT+CMGR* command is used to read a message from a message storage area. The location of the message to be read from the message storage area is specified by an <index>number. If the status of a message is "received unread", after being retrieved by the *AT+CMGR* command, the status is changed to "received read". Each message is displayed in this form (parameters are described in the previous command):

+CMGR: <index>,<status>,<sender number>, ,<date>,<time> SMS text

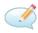

#### 2.8 AT+CMGD

This command deletes a message from the location <index>.

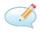

#### 2.9 AT+CPMS

To select SMS memory storage types to be used for SMS reading, writing, deleting, sending or receiving, you should perform a set operation with the *AT+CPMS* command. For SIM card the "SM" is used. Expected response is a string in the following form:

```
+CPMS: <used1>,<max1>,<used2>,<max2>,<used3>,<max3>,
```

where the *used* items indicate the number of messages currently in this memory, the *max* items indicate the number of messages that can be stored.

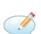

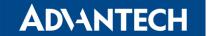

#### 2.10 AT+CSCA

This command sets the short message service centre (SMSC) number to be used to send SMS text messages.

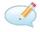

#### 2.11 AT+CSCS

To change the character set the *AT+CSCS=<set>* command is used. If this command is entered in the form *AT+CSCS=?*, the response is a list of supported character sets.

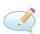

```
AT+CSCS=?                                                                                                    <p
```

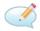

#### 2.12 AT+CPIN

The AT+CPIN? command is used to query whether the PIN code is expected. If the response is +CPIN: READY, the SIM card requires no PIN code and is ready for use. In case that the SIM card requires PIN code (response is +CPIN: SIM PIN), it can be entered by command AT+CPIN=<PIN>. If the PIN code is entered incorrectly more than three times, the SIM card is blocked and the PUK code is required (response is +CPIN: SIM PUK).

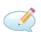

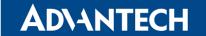

#### 2.13 AT+CIMI

Execution of this command causes the device to return the International Mobile Subscriber Identity number (IMSI). It is a unique identification assigned to SIM card by mobile operator. An IMSI is usually presented as a 15 digit long number. The first 3 digits are the Mobile Country Code (MCC), and is followed by the Mobile Network Code (MNC), either 2 digits (European standard) or 3 digits (North American standard). The length of the MNC depends on the value of the MCC. The remaining digits are the Mobile Subscription Identification Number (MSIN) within the network's customer base.

#### 2.14 AT+CNUM

Execution of this command causes the device to return the phone number of the SIM card, if stored on the SIM card (by mobile operator). Note that the mobile operator usually does not save a phone number to a SIM card.

#### 2.15 AT+CREG

Displays network registration status. After entering the *AT+CREG?* command, the response is returned in this form:

+CREG: <n>,<stat>,

where <n> corresponds to one of the following values:

- 0 disable network registration unsolicited result code
- 1 enable network registration unsolicited result code

and <stat> (registration status) corresponds to one of the following values:

- 0 not registered, not searching a new operator
- 1 registered, home network
- 2 not registered, currently searching a new operator
- 3 registration denied
- 4 unknown
- 5 registered, roaming

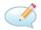

AT+CREG? <pr

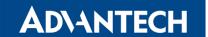

#### 2.16 AT+COPS?

To identify the available mobile networks the *AT+COPS?* command is used. After entering and pressing *Enter*, the response is displayed in the following form:

+COPS: <mode><format><operator>,

where the <mode> parameter specifies the registration mode:

- 0 automatic
- 1 manual
- 2 de-register from network
- 4 manual/automatic (if manual selection fails, automatic mode is entered)

and the <operator> parameter shows the operator identity, within speech marks, in the format set by <format>:

- 0 long alphanumeric format
- 1 short alphanumeric format
- 2 numeric format

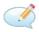

```
AT+COPS?                                                                                                    <pr
```

#### 2.17 AT+CSQ

This command returns the signal strength of the registered network. The response is in the form +CSQ: <rssi>,<ber>, where <rssi> is the received signal strength indication and has value from 0 (-113 dBm and lower) to 31 (-51 dBm and higher), or 99 if the signal strength is not known or not detectable. The <ber>> parameter is channel bit error rate. It can be detected only during a call, in other cases has a value 0 or 99 according to SIM card. If this error rate can be measured, its value is from 0 to 7.

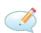

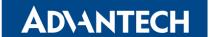

#### 2.18 ATI

Use the *ATI*<*value*> command to transmit the manufacturer specific information about the device. The <value> parameter is used to select between multiple types of identification information. The value of this parameter starts at zero (0 corresponds to *AT+GMM*).

#### 2.19 AT+CGMI

Execution of this command causes the device to return the manufacturer identity of the cellular module.

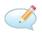

```
AT+CGMI                                                                                                    <pre
```

(Example for router with cellular module Quectel EC25.)

#### 2.20 AT+GMI

See the previous command AT+CGMI...

#### 2.21 AT+CGMM

Execution of this command causes the device to return the manufacturer specific model identity of cellular module.

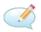

(Example for router with cellular module Quectel EC25.)

#### 2.22 AT+GMM

See the previous command AT+CGMM...

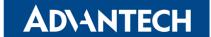

#### 2.23 AT+CGMR

Execution of this command causes the device to return the manufacturer specific model revision identity of cellular module.

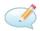

AT+CGMR <pre

(Example for router with cellular module Quectel EC25.)

#### 2.24 AT+GMR

See the previous command AT+CGMR...

#### 2.25 AT+CGSN

This command causes the device to return the serial number of the cellular module.

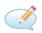

AT+CGSN <pre

+CGSN: 865546040009660

#### 2.26 AT+GSN

See the command AT+CGSN...

#### 2.27 AT+CGPADDR

To display the IP address of the Mobile WAN interface (ppp0/usb0), use the AT command AT+CGPADDR.

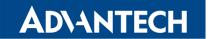

# 3. AT Commands Alphabetically

AT+SMS protocol commands listed in alphabetical order:

| AT Command | Description                                                               |
|------------|---------------------------------------------------------------------------|
| AT+CGMI    | Returns the manufacturer specific identity                                |
| AT+CGMM    | Returns the manufacturer specific model identity                          |
| AT+CGMR    | Returns the manufacturer specific model revision identity                 |
| AT+CGPADDR | Displays the IP address of the Mobile WAN interface                       |
| AT+CGSN    | Returns the product serial number                                         |
| AT+CIMI    | Returns the International Mobile Subscriber Identity number (IMSI)        |
| AT+CMGD    | Deletes a message from the location                                       |
| AT+CMGF    | Sets the presentation format of short messages                            |
| AT+CMGL    | Lists messages of a certain status from a message storage area            |
| AT+CMGR    | Reads a message from a message storage area                               |
| AT+CMGS    | Sends a short message from the device to entered tel. number              |
| AT+CMGW    | Writes a short message to SIM storage                                     |
| AT+CMSS    | Sends a message from SIM storage location value                           |
| AT+CNUM    | Returns the phone number, if available (stored on SIM card)               |
| AT+COPS?   | Identifies the available mobile networks                                  |
| AT+CPIN    | Is used to find out the SIM card state and enter a PIN code               |
| AT+CPMS    | Selects SMS memory storage types, to be used for short message operations |
| AT+CREG    | Displays network registration status                                      |
| AT+CSCA    | Sets the short message service centre (SMSC) number                       |
| AT+CSCS    | Selects the character set                                                 |
| AT+CSQ     | Returns the signal strength of the registered network                     |
| AT+GMI     | Returns the manufacturer specific identity                                |
| AT+GMM     | Returns the manufacturer specific model identity                          |
| AT+GMR     | Returns the manufacturer specific model revision identity                 |
| AT+GSN     | Returns the product serial number                                         |
| ATE        | Determines whether or not the device echoes characters                    |
| ATI        | Transmits the manufacturer specific information about the device          |

Table 1: List of AT+SMS protocol AT commands

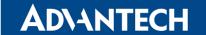

### 4. Related Documents

[1] Advantech Czech: v2 Configuration Manual (MAN-0021-EN),

available from: icr.advantech.cz

[2] Advantech Czech: SmartStart Configuration Manual (MAN-0022-EN),

available from: icr.advantech.cz

[3] Advantech Czech: SmartFlex Configuration Manual (MAN-0023-EN),

available from: icr.advantech.cz

[4] Advantech Czech: SmartMotion Configuration Manual (MAN-0024-EN),

available from: icr.advantech.cz

[5] Advantech Czech: ICR-3200 Configuration Manual (MAN-0042-EN),

available from: icr.advantech.cz

[6] Engineering Portal: icr.advantech.cz